## **North Gujarat Education Society, Mumbai managed Smt. T. S. R. Commerce College, Patan**

## શૈક્ષક્િક વર્મ : 2024-25

 $\overline{a}$  માંગતા ક્વદ્યાથીઓ માટે ઓન લાઇન પ્રવેશ ફી ભરવા અંગેની સૂચના બી. કોમ. સેમેસ્ટર – 3 અને 5 તથા એમ.કોમ. સેમેસ્ટર -૩ માં પ્રવેશ મેળવવા

- 1. સુચના નંબર -7 અવશ્ય વાચી ને જ ઓન લાઈન ફી ભરવી.
- 2. આ કોલેજ મા બી. કોમ. સેમેસ્ટર 3 અને 5 તથા એમ.કોમ. સેમેસ્ટર ૩ મા પ્રવેશ માટે કોલેજ ની વેબસાઇડ www.tsrcc.org ઉપર Admission Open Click Here પર ક્લલક કરી, B.Com. ENG અથવા B.Com. GUJ ક્સલેલટ કરવું. (જે માધ્યમ બી. કોમ. સેમેસ્ટર - 1 અને 2 માં હોય એ માધ્યમ ક્સલેલટ કરવું) હવે Sem3 / Sem5 મા Click to Proceed પર ક્લલક કરવાથી Mobile No. અને Birth Date નુ ખાનુ ખુલશે.
- 3. M.Com. Semester -૩ મા પ્રવેશ માટે કોલેજ ની વેબસાઇડ www.tsrcc.org ઉપર Admission Open Click Here પર ક્લલક કરી, MCOM MASTER OF COMMERCE ક્સલેલટ કરવું. Click to Proceed પર ક્લલક કરવાથી Mobile No. અને Birth Date નુ ખાનુ ખુલશે.
- 4. ક્વદ્યાથી કોલેજ મા આપેલ મોબાઈલ નંબર અને Birth Date લખવાથી બી. કોમ. સેમેસ્ટર 3 / બી. કોમ. સેમેસ્ટર – 5/ એમ.કોમ. સેમેસ્ટર -૩ નુ પ્રવેશ ફોર્મ ખુલશે
- 5. હવે લાલ કલર ના બોક્ષ મા Edit લખેલ છે, તેના પર ક્લલક કરવું, હવે ABC ID, Name of student ( As per Aadhar Card) Enrolment No ના બોક્ષ મા પોતાની આ ક્વગતો ભરી, Submit પર ક્લલક કરવું, હવે Pay Term fee પર ક્લલક કરવું, જેથી ઓન લાઈન ફી ભરવાની ક્વગત આવશે. જે મુજબ ઓન લાઈન ફી ભરવી.
- 6. બી. કોમ. સેમેસ્ટર 3 અને 5 તથા એમ.કોમ. સેમેસ્ટર -૩ મા પ્રવેશ મેળવવા માટે પ્રવેશ ફી ઓન લાઇન ઇ પેમેન્ટ થી ભરવાની રહેશે. કોલેજ માં ફી ભરવા આવવાનું નથી.
- 7. મહત્વ ની સુચના : ઓન લાઇન ઇ પેમેન્ટ થી ફી ભર્યા બાદ જો ફરીથી Admission Form ખુલી જાય અને Admission Form નીચે Pay Term Fee લખેલ હોય (ઓટોમેટીક Receipt Print નો ઓપ્શન ના આવે) તો ફરી થી ફી ભરવી નક્હ પરંતુ તો Admission Process મા પરત આવી ચોથી કોલમ મા 'Check Fee Status' લખેલ છે જેના પર CLICK કરી, જરૂરી ક્વગતો લખી, Submit કરવું એટલે Fee Successfully Paid લખેલ

આવશે અને તેની નીચે SUBMIT લખેલ હશે, જેના પર CLICK કરવાથી Print નુ ઓપ્શન આવશે.

8. એકવાર ઓન લાઇન ઇ – પેમેન્ટ થી ફી ભર્યા બાદ ઉપરોક્ત process કરવાથી પણ જો Fee Successfully Paid નો મેસેજ ના આવે તો ફરીથી ફી ભરવી નહિ પરંત 24 કલાક રાહ જોવી. 24 કલાક બાદ પણ ફી ભર્યા નો મેસેજ ના આવે તો ફરી થી ફી ભરવી નહિ પરંતુ કોલેજ કાર્યાલય મા સંપર્ક કરવો.

 $\overline{a}$ 

9. બી.કોમ. સેમેસ્ટર -૩ અને 5 એમ.કોમ. સેમેસ્ટર -૩ ના ક્વદ્યાથીએ Educational Details મા કોઈ ક્વગત લખવાની નથી.

 બી. કોમ. સેમેસ્ટર – 3 અને 5 અને એમ.કોમ. સેમેસ્ટર -૩ મા ઓન લાઇન ભરેલ ભરેલ ફોમમ કે ફી સાચવી રાખવી અનિવાર્ય છે. . ની પાવતી ની PRINT COPY કોલેજ મા જમા કરાવવા આવવાનુ નથી. હાલ મા પોતાની પાસે

## ફી ની ક્વગત

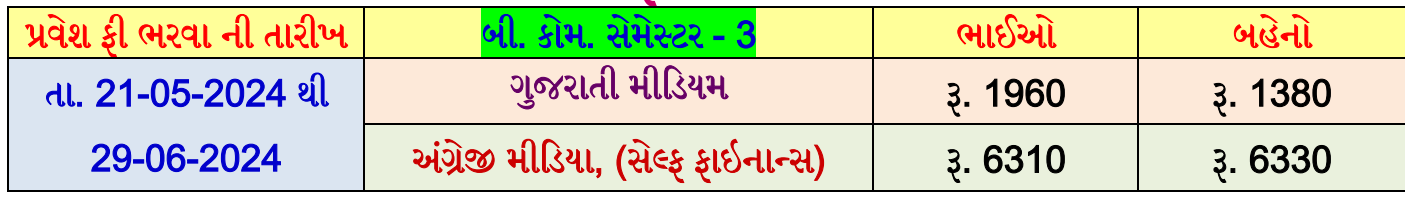

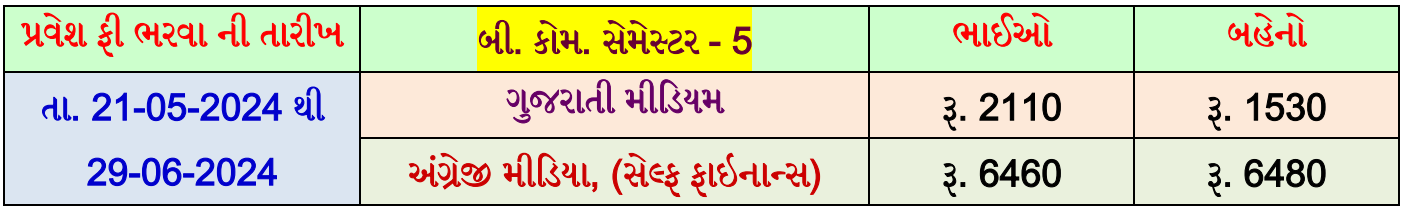

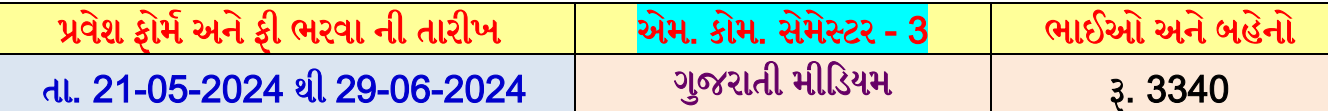

- ઉપરોલત સમય મયામદામાં પ્રવેશ ફી નક્હ ભરનાર ક્વદ્યાથીઓનો પ્રવેશ રદ ગિાશે અને તે અંગે ની સંપૂિમ જવાબદારી ક્વદ્યાથીની રહેશે.
- અગાઉ ના વર્મમા (2023-24 પહેલા) બી. કોમ. સેમેસ્ટર 2 કે 4 / એમ.કોમ. સેમેસ્ટર ૨ ની ફી ભરેલ હોય અને બી.કોમ.. સેમેસ્ટર – 3 કે 5 / એમ.કોમ. સેમેસ્ટર - ૩ મા પ્રવેશ લીધો ન હોય તેવા ક્વદ્યાથીઓ જો આ વર્ે બી. કોમ. સેમેસ્ટર – 3 કે 5 / એમ.કોમ. સેમેસ્ટર - ૩ મા પ્રવેશ મેળવવો હોય તો તેમણે ઓન લાઇન ફોર્મ ભરવાનું નથી પરંતુ કોલેજ કાર્યાલય માં રૂબરૂ આવી, સંપર્ક કરવો.

**Help Line Number only for on line admission form and fee** 

- **Prof. Bhautik B. Prajapati : 9624901491**
- **Shri Saurabh S. Patel : 7984446287**
- **Shri Chirag Acharya : 9998361030**
- **Shri Pinakin B. Makawana :9913391863**
- **Prof. Chetak B. Thakor : 8140096692**

**\*\*\*\*\*\*\*\*\*\*\*\*\*\*\*\*\*\*\*\*\*\*\*\*\*\***